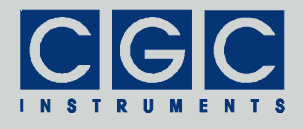

## **Analoge und digitale Ein- und Ausgänge mit einer USB-Schnittstelle**

Version 1-00

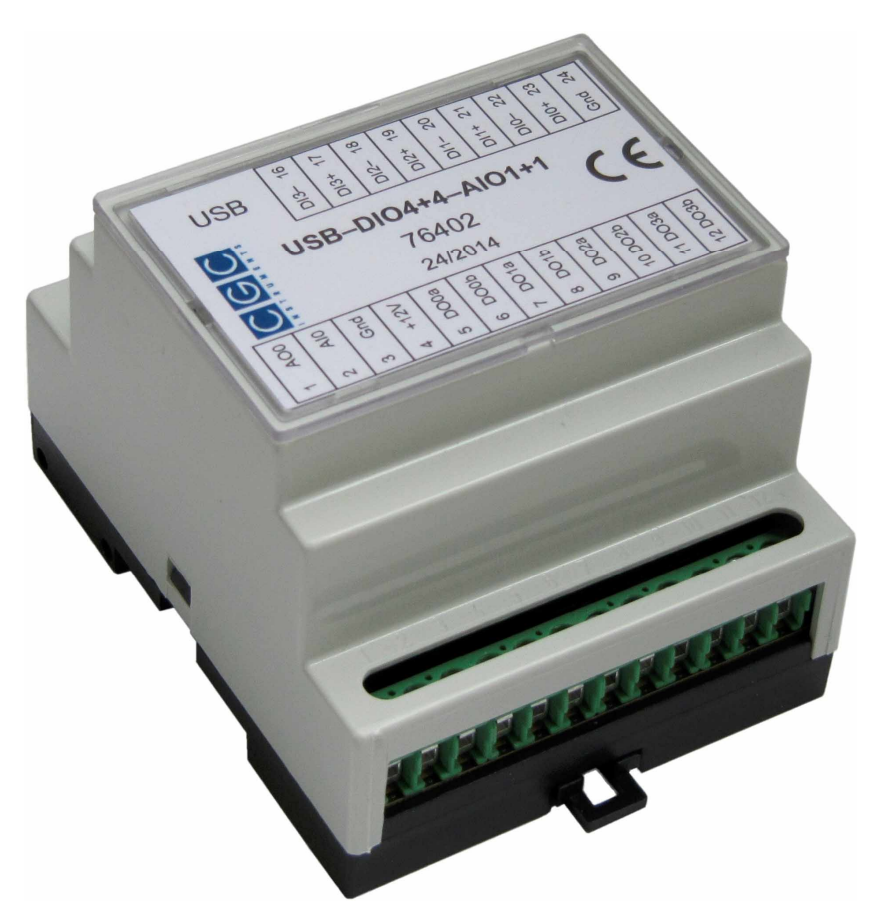

# **Bedienungsanleitung**

Dokument-Version A, erstellt am 13.06.2014

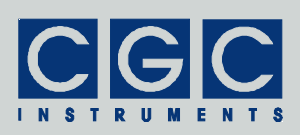

# **Inhalt**

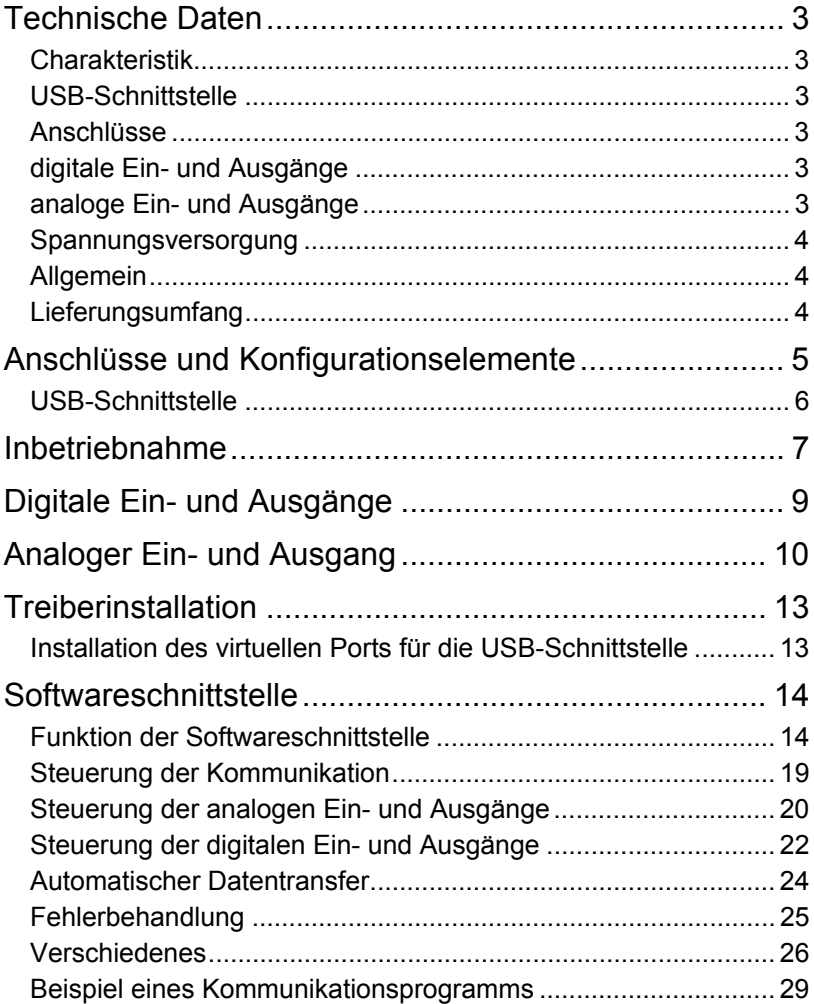

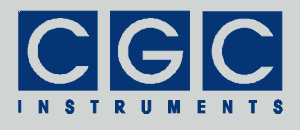

# **Technische Daten**

## Charakteristik

- ein Analogeingang, ein Analogausgang
- vier Digitaleingänge, vier Digitalausgänge
- USB-Schnittstelle
- 16-Bit RISC Mikrocontroller
- Stromversorgung über die USB-Schnittstelle
- Hutschienengehäuse nach DIN EN 50022

# USB-Schnittstelle

- Standard: USB 2.0
- Datenübertragungsrate: bis zu 12 MBit/s (*Full Speed*)
- Parameter der virtuellen Schnittstelle: 230,4 kBaud, 8 Datenbits, 1 Stopbit, gerade Parität

# Anschlüsse

• Ein- und Ausgänge: Schraubenklemmen mit 12 und 9 Kontakten, Anschlussvermögen:

Leitergrößen:  $0.2$ ..2.5 mm<sup>2</sup>

flexible Leitergrößen mit Aderendhülsen: 0.25..1.5 mm<sup>2</sup>

• USB-Anschluss: USB-Buchse Typ B

# digitale Ein- und Ausgänge

- polarisierte Eingangsrelaisspulen
- nominale Nennspannung der Eingänge: 12 V=
- erlaubter Bereich der Eingangsspannung: 9..24 V= (bei 40°C max.)
- Stromverbrauch der Eingänge: 5,5 mA bei 12 V=
- Ausgangsrelaiskontakte: Schließer
- Schaltleistung der Ausgänge: 50 V= / 50 V~, 1 A, 30 W / 60 VA

# analoge Ein- und Ausgänge

- Nennspannung des Eingangs: +10 V
- erlaubter Bereich der Eingangsspannung: -2..+13 V
- Eingangsimpedanz: 400 kΩ
- Spannungsbereich des Ausgangs: 0..+10 V
- maximaler Ausgangsstrom: 5 mA

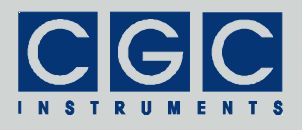

### Spannungsversorgung

- Controller und Ausgangsrelais: 5 V= aus der USB-Schnittstelle
- Hilfsspannung 12 V:

zuschaltbar per Software maximale Last: 25 mA (Gesamtverbrauch aus der Hilfsspannung 12 V und aus dem Analogausgang)

• Stromverbrauch:

ca. 13 mA im Ruhezustand

ca. 95 mA bei 25 mA aus der Hilfsspannung 12 V

### Allgemein

• Gehäuse:

Schienemontage nach DIN EN 50022 Material: Kunststoff, Oberteil grau, Unterteil schwarz Abmessungen: 70 x 86 x 60 mm<sup>3</sup> (Breite × Höhe × Tiefe)

• Gewicht: ca. 120 g

### Lieferungsumfang

- komplett getestetes Modul USB-DIO4+4-AIO1+1
- Diagnosesoftware
- Bedienungsanleitung
- optional:
	- USB-Anschlusskabel A-Stecker auf B-Stecker
	- USB-Schnittstellenkarte

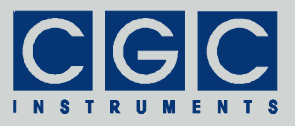

### **Anschlüsse und Konfigurationselemente**

Das Modul verfügt über zwei Schraubenklemmen mit 12 und 9 Kontakten (CN1 und CN4 in Abb. 1) zum Anschluss der analogen und digitalen Ein- und Ausgänge. Weiterhin ist ein USB-Steckverbinder (CN3) für die Daten-Schnittstelle und die Stromversorgung vorhanden.

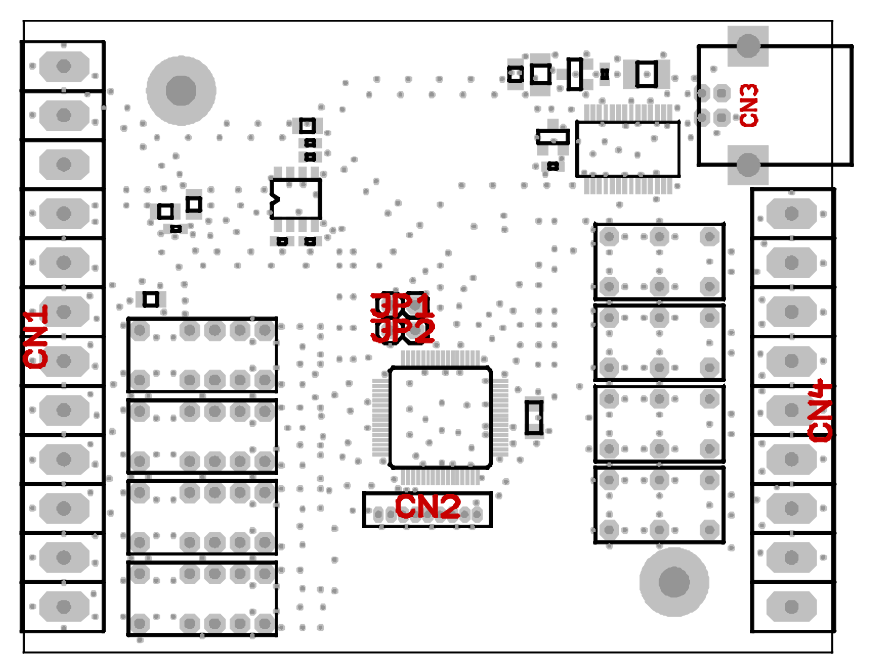

Abb. 1. Anschlüsse des Moduls.

CN1, CN4: Schraubenklemmen für die analogen und digitalen Ein- und Ausgänge, CN3: USB-Anschluss, JP1, JP2: Kurzschlussbrücken zum Programmieren des Mikrocontrollers, CN2: optionaler Programmierstecker.

Nach dem Öffnen des Moduls ist ein Programmierstecker und zwei Kurzschlussbrücken zugänglich, mit denen das Hochladen der Firmware ermöglicht wird.<sup>†</sup>

l

 $<sup>†</sup>$  Das Hochladen einer neuen Firmware in das Modul soll nicht direkt vom Kunden</sup> durchgeführt werden, wird daher in dieser Bedienungsanleitung nicht beschrieben. Die Kurzschlussbrücken dürfen nicht eingesetzt werden, denn bei einer falschen Bedienung kann das Modul beschädigt werden.

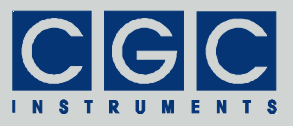

- **Vorsicht:** Das Modul ist ein elektronisches Gerät, das empfindlich gegen statische Elektrizität ist. Bei der Manipulation mit dem Modul, besonders beim geöffneten Gehäuse, müssen die ESD-Maßnahmen (*Electro-Static Discharge*) beachtet werden. Es muss unbedingt dafür gesorgt werden, dass bevor ein beliebiges Teil des Moduls angefasst wird, weder die Hände noch das Werkzeug elektrostatisch aufgeladen sind.
- **Vorsicht:** Beim Entfernen des Gehäusedeckels ist äußerste Vorsicht geboten. Die Laschen zur Halterung des Deckels können leicht beschädigt werden.

### USB-Schnittstelle

Das Modul verfügt über eine USB-Schnittstelle zur Datenübertragung zwischen dem Modul und einem Steuerrechner (üblicherweise einem PC). Die Datenübertragungsrate beträgt 230,4 kBaud, wodurch kurze Antwortzeiten gesichert sind.

Die USB-Schnittstelle erfordert einen kurzen Abstand zwischen dem Steuerrechner und dem Modul, durch die Datenkabel wird der Steuerrechner mit dem Modul galvanisch verbunden. Durch die galvanische Kopplung können Störsignale vom Steuerrechner übertragen werden oder können Störungen von Außen die Funktion des Steuerrechners beeinflussen.

Für die Funktion der USB-Schnittstelle ist auf der PC-Seite ein virtueller Porttreiber erforderlich, welcher einen virtuellen COM-Port erstellt (siehe Abschnitt "USB-Schnittstelle"). Die Kommunikation mit dem Modul erfolgt über diesen Port, der Schnittstellenadapter kommuniziert intern mit dem Mikrocontroller mit der o.g. Datenübertragungsrate von 230,4 kBaud.

Die USB-Schnittstelle ist mit der USB-Version 2.0 kompatibel, sie nutzt den *Full-Speed Mode*, d.h. dass die Übertragung über USB mit der Datenrate von maximal 12 MBit/s erfolgt. Der Anschluss ist der B-Steckverbinder (CN3 in Abb. 1), für die Verbindung mit einem USB-Host (dem Steuerrechner) ist ein genormtes Kabel mit A- und B-Steckern erforderlich. Die USB-Schnittstelle nutzt die vom Host bereitgestellte Stromversorgung. Um den Einschaltstrom auf den von der USB-Norm geforderten Wert zu reduzieren, ist in dem RFID-Modul ein Strombegrenzer eingebaut.

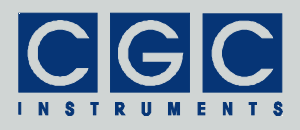

# **Inbetriebnahme**

Das Modul USB-DIO4+4-AIO1+1 benötigt für seine Funktion eine funktionierende USB-Schnittstelle. Für den Anschluss ist ein passendes Datenkabel erforderlich.

Um die Funktion des Moduls zu überprüfen, gehen Sie wie folgt vor:

- Schließen Sie das Modul mit Hilfe eines Datenkabels an eine USB-Schnittstelle des PCs an. Besitzt der PC keine (freie) USB-Schnittstelle, muss eine Schnittstellenkarte installiert werden. Auf der PC-Seite muss weiterhin ein virtueller Porttreiber installiert werden (siehe Abschnitt "Treiberinstallation").
- Öffnen Sie ein Kommandozeilenfenster, wechseln Sie in das Verzeichnis mit dem Diagnoseprogramm USB-ADIO-Test.exe (Verzeichnis "Program" des beiliegenden Softwarepakets) und starten Sie es. Das Programm zeigt nach dem Start und dem Drücken der Taste '?' die verfügbaren Optionen. Für eine erfolgreiche Ausführung muss mindestens die Nummer der virtuellen seriellen Schnittstelle angegeben werden, an die das Modul angeschlossen ist. Ist das Modul beispielsweise an die virtuelle Schnittstelle COM5 angeschlossen, muss das Diagnoseprogramm durch die folgende Anweisung gestartet werden: "USB-ADIO-Test 5". Wird die angegebene Schnittstelle nicht gefunden, endet das Programm mit einer Fehlermeldung. In einem solchen Fall muss im Gerätemanager von Windows überprüft werden, ob die virtuelle Schnittstelle existiert und ob sie funktionsfähig ist. Die Konfiguration der Schnittstelle ist dabei unerheblich, denn sie wird durch das Diagnoseprogramm selbst eingestellt.
- Konnte das Diagnoseprogramm erfolgreich gestartet werden, drücken Sie die Taste 'P' auf der Tastatur des PCs. Das Programm liest aus dem angeschlossenen Modul USB-DIO4+4-AIO1+1 die Produktbezeichnung aus. Sollte anstelle davon ein Fehler gemeldet werden, wurde die Datenübertragung gestört. Wenn die Übertragung auch bei einer Wiederholung nicht korrekt funktioniert, versuchen Sie durch Drücken der Taste 'Z' die Kommunikationspuffer zu löschen und/oder die Kommunikation neu zu starten. Gelingt es auch dann nicht eine fehlerfreie Antwort von dem Modul zu erhalten, liegt ein grundlegender Fehler vor. Überprüfen Sie das Anschlusskabel und die Funktion der benutzten USB-Schnittstelle des PCs.

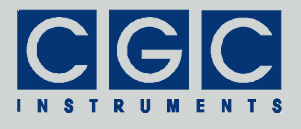

• Funktioniert alles fehlerfrei, können Sie durch Drücken der Tasten 'N', 'D' und 'V' weitere Produktinformationen abfragen.

Konnten die Tests fehlerfrei durchgeführt werden, ist das Modul für den Einsatz betriebsbereit.

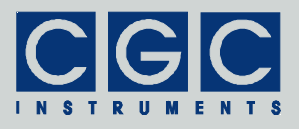

# **Digitale Ein- und Ausgänge**

Die digitalen Ein- und Ausgänge sind an die Schraubenklemmen angeschlossen. Die Tabelle 1 zeigt die Pinbelegung. Die digitalen Einund Ausgänge sind von der Gerätemasse, d.h. der USB-Schnittstelle und demzufolge auch dem Steuerrechner galvanisch getrennt.

Abb. 2 zeigt die Beschaltung der Ein- und Ausgänge. Die Ausgänge sind an die Kontakte (Schließer) des jeweiligen Relais angeschlossen, das durch das Modul angesteuert wird. Wird ein Kanal aktiviert, schlieflen die Kontakte. Im Ruhezustand oder ohne externe Stromversorgung sind die Kontakte geöffnet.

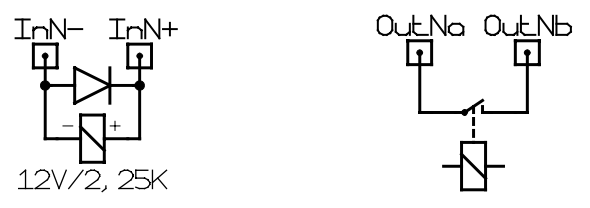

Abb. 2. Beschaltung der digitalen Eingänge (links) und der digitalen Ausgänge (rechts).

Die Eingangsanschlüsse steuern direkt die Spule des jeweiligen Relais. Das Modul ermittelt den Schaltzustand anhand der Kontakte des Relais. Die Eingänge werden durch das Anlegen der entsprechenden Steuerspannung aktiviert, im stromlosen Zustand sind die Eingänge inaktiv. Bei der Beschaltung muss die Polarität der Steuerspannung beachtet werden.

Da beim Ausschalten der Eingänge durch die in der Induktivität der Relais-Spule akkumulierte Energie hohe Spannungen entstehen können (Selbstinduktion), wurden die Eingänge mit einem aus jeweils einer Diode (siehe Abb. 2) bestehenden Überspannungsschutz ausgestattet. Dadurch werden die angeschlossenen Schaltkreise ausreichend geschützt, weitere Schutzmaßnahmen sind auch bei der Verwendung von Halbleiter-Schaltern (beispielsweise von Näherungssensoren) nicht erforderlich.

**Vorsicht:** Wird eine Steuerspannung falscher Polarität oder eine **Yorsicht:** Wird eine Steuerspannung falscher Polarität oder einer Steuerspannung höher als die nominale angelegt, kann dies zu einer dauerhaften Beschädigung des jeweiligen Eingangs oder sogar des gesamten Gerätes führen.

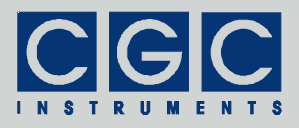

### **Analoger Ein- und Ausgang**

Der analoge Ein- und Ausgang ist zusammen mit der Gerätemasse an die Schraubenklemme angeschlossen (siehe Tabelle 1 und Abb. 3). Die Gerätemasse ist das Referenzpotential beider Anschlüsse, d.h. die Spannungen werden zwischen dem jeweiligen Anschluss und der Gerätemasse gemessen.

Der Analogeingang misst positive Spannungen im Bereich von 0 bis 10 V. Der Innenwiderstand liegt bei 400 kΩ, so dass der Eingangsstrom bei der maximalen Eingangsspannung von 10 V nur 25 µA beträgt. Der erlaubte Bereich der Eingangsspannung beträgt -2 bis +13 V, liegt die Spannung aber auflerhalb des o.g. Bereichs von 0 bis 10 V, werden durch das Modul USB-DIO4+4-AIO1+1 falsche Spannungswerte ermittelt.

Der Analogausgang liefert ebenfalls positive Spannungen im Bereich von 0 bis 10 V. Um Spannungen höher als die 5 V-Versorgung erzeugen zu können, welche durch die USB-Schnittstelle bereitgestellt wird, besitzt das Modul USB-DIO4+4-AIO1+1 eine Hilfsversorgung von 12 V. Diese Hilfsversorgung ist nach dem Einschalten deaktiviert, und wenn sie benötigt wird, muss sie per Software aktiviert werden. Bleibt sie deaktiviert, liefert sie ca. 5 V, so dass der Analogausgang nur Spannungen niedriger als 5 V erzeugen kann.

Die Belastbarkeit des Analogausgangs beträgt maximal 5 mA. Bei höheren Ausgangsströmen sinkt durch etwaige Spannungsabfälle auf den Zuleitungen die Genauigkeit, so dass die Belastung des Analogausgangs stets möglichst klein gehalten werden soll.

Die Hilfsversorgung von 12 V wird ebenfalls an die Schraubenklemme CN1 angeschlossen, so dass sie für externe Schaltungen benutzt werden kann. Dabei muss die maximale Belastbarkeit von 25 mA beachtet werden. Die Belastung setzt sich aus dem Strom aus der Hilfsversorgung und dem Ausgangsstrom aus dem Analogausgang zusammen. Liefert also der Analogausgang bereits den maximal erlaubten Strom von 5 mA, stehen für die externe Schaltung lediglich 20 mA zur Verfügung. Wird der Analogausgang nicht belastet, kann die externe Schaltung den vollen Versorgungsstrom von 25 mA ausnutzen.

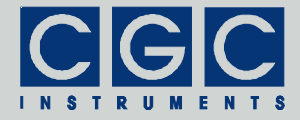

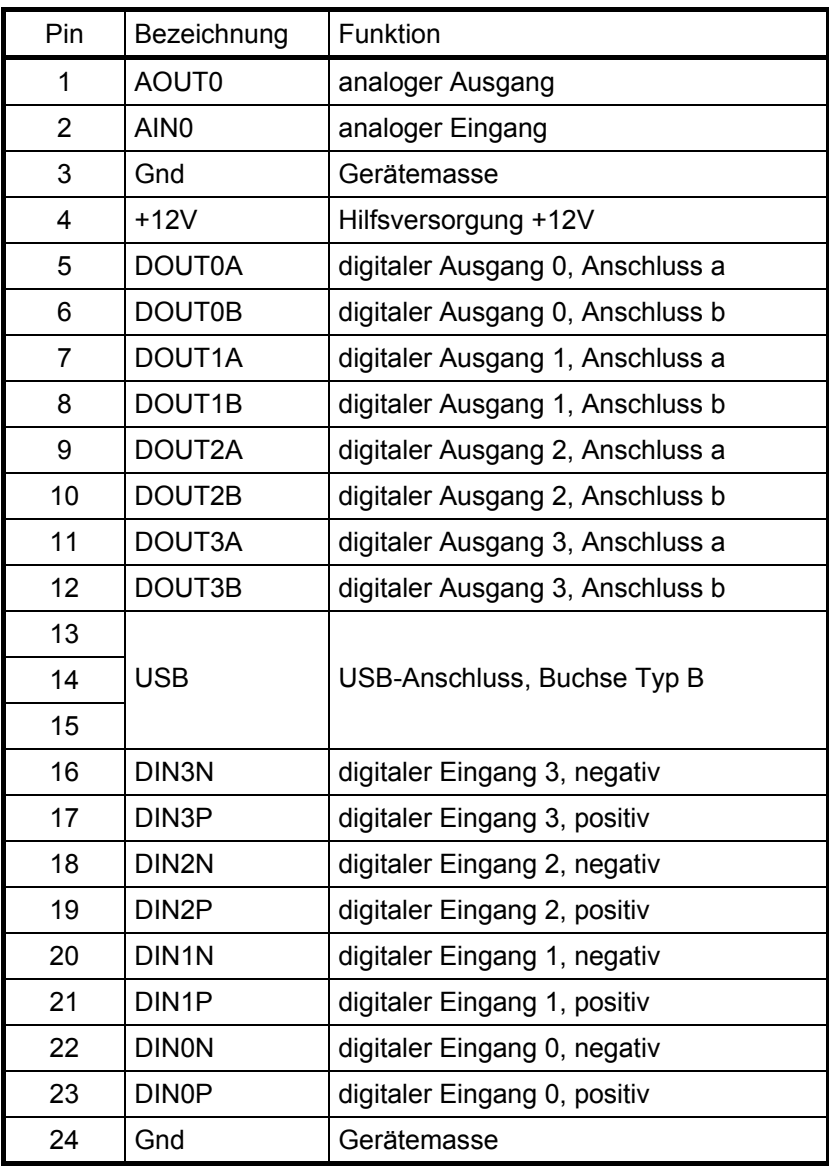

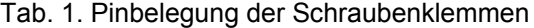

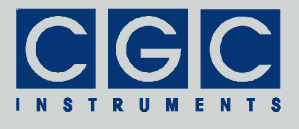

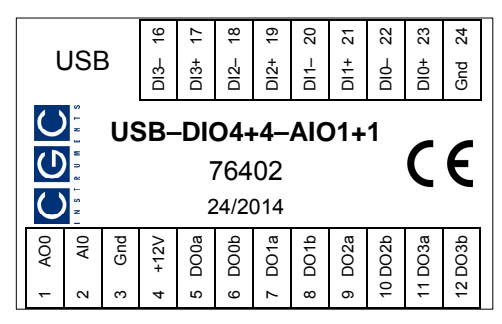

Abb. 3. Die Beschriftung in der Abdeckung des Moduls.

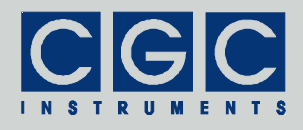

# **Treiberinstallation**

Installation des virtuellen Ports für die USB-Schnittstelle

Der virtuelle Porttreiber ist für den Anschluss des Moduls an eine USB-Schnittstelle erforderlich. Die Installationsdaten befinden sich im Verzeichnis "USB" des beiliegenden Softwarepakets. Beachten Sie dabei folgendes:

- Alternativ zu den Treibern aus der beiliegenden CD können Standard-Windows-Treiber oder aktuelle Treiber von der Homepage des Herstellers des USB-Adapters heruntergeladen werden. Die Treiber werden unter der Adresse http://www.ftdichip.com/Drivers/VCP.htm zur Verfügung gestellt, es soll die zum Betriebsystem passende Datei heruntergeladen werden.
- Zum Installieren der Treiber benötigen Sie Administrationsrechte.
- Die Installation ist in einer der sich in dem o.g. Verzeichnis befindlichen pdf-Datei detailliert beschrieben. Lesen Sie diese Beschreibung sorgfältig durch.
- Nach der Installation kann die Nummer der virtuellen Schnittstelle eingestellt werden. Dies wird im Gerätemanager bei dem Gerät USB Serial Port durchgeführt, es sind dazu Administrationsrechte erforderlich. Die Umstellung der Portnummer geschieht sofort nach der Bestätigung, der Rechner muss dabei nicht neu gestartet werden.

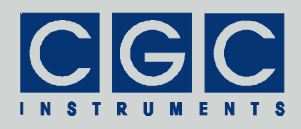

# **Softwareschnittstelle**

Die Softwareschnittstelle zu dem Modul USB-DIO4+4-AIO1+1 besteht aus einer dynamischen Linkbibliothek USB-ADIO.dll. Sie befindet sich im Verzeichnis "Program" des beigelegten Softwarepakets. Die Softwareschnittstelle stellt ein selbständiges Softwarepaket dar, für ihre Funktion sind keine weiteren Treiber oder Bibliotheken erforderlich.

Die Benutzerfunktionen in der dynamischen Linkbibliothek USB-ADIO.dll können aus allen gängigen Programmiersprachen aufgerufen werden. Die Details entnehmen Sie dem Benutzerhandbuch Ihres Compilers. Die Definitionen der Benutzerfunktionen sind in der Datei USB-ADIO.h enthalten. Sollte Ihr Compiler keine Importbibliothek erstellen können, steht Ihnen die Datei USB-ADIO.lib zur Verfügung.

Die folgenden Beispiele sind für den Compiler Borland C++ Version 5.0 vorgesehen.

### Funktion der Softwareschnittstelle

Die Softwareschnittstelle kann insgesamt 8 Kommunikationskanäle für die Datenübertragung verwalten. Jeder benutzte Kanal muss durch das Öffnen einer seriellen Schnittstelle zugeordnet werden. Ein geöffneter Kanal kann wieder geschlossen werden und danach durch das erneute Öffnen entweder der gleichen oder einer anderen Schnittstelle zugeordnet werden.

Das Öffnen eines Kommunikationskanals konfiguriert die zugeordnete serielle Schnittstelle und löscht ihre Puffer. Direkt nach dem Öffnen kann jede beliebige Funktion zur Datenübertragung aufgerufen werden. D.h. es kann der Zustand der Eingänge abgefragt werden oder können ausgewählte Ausgänge angesteuert werden.

Alle Funktionen erfordern als einen Parameter die Nummer des Kommunikationskanals PortNumber (siehe weiter), auf dem die gewünschte Operation ausgeführt werden soll. Es handelt sich um eine vorzeichenlose 16 Bit-Zahl (WORD). Die Nummer 0 bezeichnet den ersten Kanal, die Nummer 7 den letzten.

Der Rückgabewert der meisten Funktionen enthält die Aussage über den Erfolg der jeweiligen Operation. Es handelt sich um eine 32 Bit-

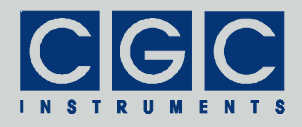

Zahl mit Vorzeichen (int). Der letzte Rückgabewert kann durch die Funktion USB\_ADIO\_State neu abgefragt werden. Tabelle 2 listet die möglichen Rückgabewerte zusammen mit den Fehlermeldungen auf, wie sie durch die Funktion USB ADIO ErrorMessage zurückgegeben werden. Ist ein Fehler bei der Datenübertragung entstanden, kann die Ursache durch Aufrufen der Funktionen USB\_ADIO\_IO\_State und USB\_ADIO\_IO\_ErrorMessage herausgefunden werden. Die erste gibt den letzten I/O-Fehler zurück, die zweite die entsprechende Fehlermeldung (siehe Tab. 3.).

Um die Integration in Pascal-Softwarepakete zu vereinfachen, verwenden alle Funktionen der Softwareschnittstelle die Pascal-Aufrufkonvention.

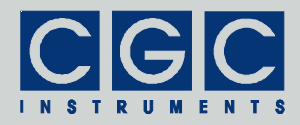

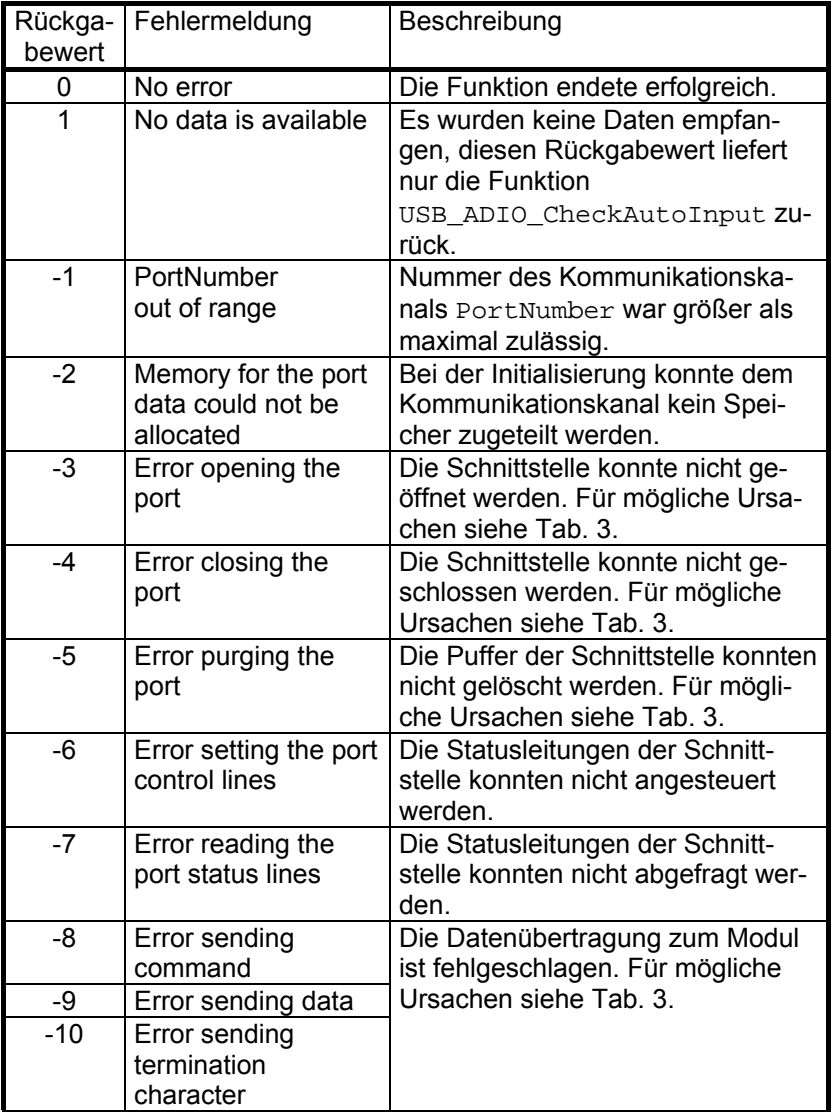

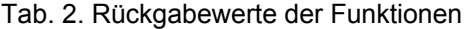

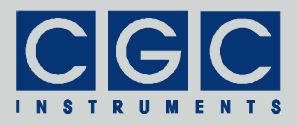

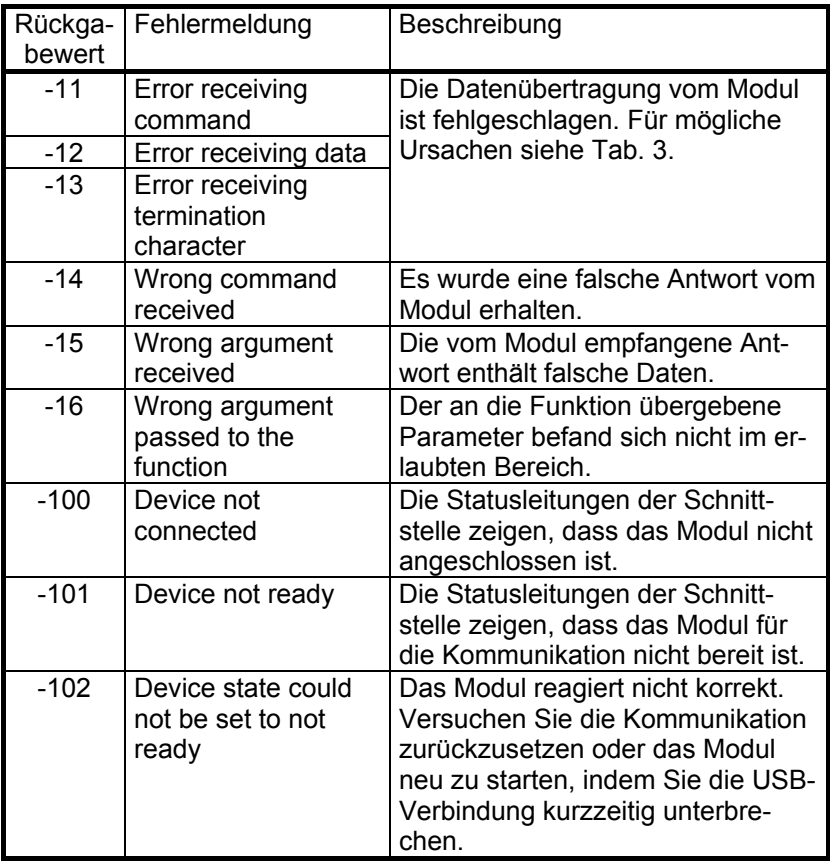

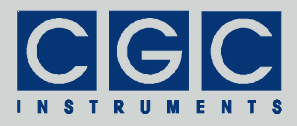

#### Tab. 3. I/O-Fehler

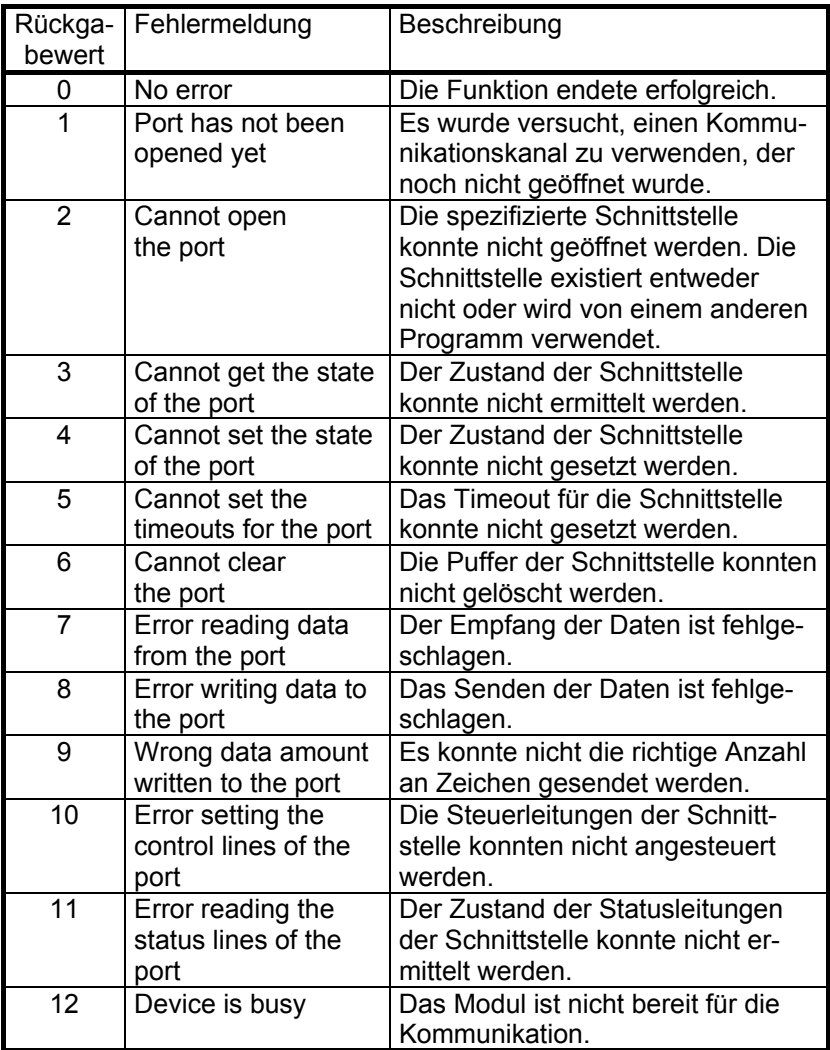

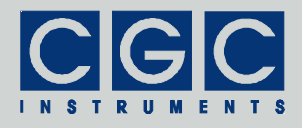

Steuerung der Kommunikation

#### Funktion USB\_ADIO\_Open

#### **int pascal USB\_ADIO\_Open (WORD PortNumber, WORD ComNumber);**

Öffnet die angegebene Schnittstelle für den Kommunikationskanal. Sie muss die erste Funktion sein, die während der Kommunikation mit dem jeweiligen Kommunikationskanal ausgeführt wird. Endet diese Funktion mit einem Fehler, ist keine Kommunikation mit dem Kanal mˆglich. Die Zahl ComNumber bezeichnet die Nummer der virtuellen COM-Schnittstelle, die dem Kommunikationskanal zugeordnet werden soll. ComNumber=1 steht beispielsweise für die Schnittstelle COM1.

Funktion USB\_ADIO\_Close

#### **int pascal USB\_ADIO\_Close (WORD PortNumber);**

Schlieflt den Kommunikationskanal. Sie kann verwendet werden, um den Kommunikationskanal freizugeben, um ihn später durch Öffnen der gleichen oder einen anderen Schnittstelle zuzuordnen.

Wird das Programm beendet, das die Softwareschnittstelle USB-ADIO.dll benutzt, werden alle geöffneten Kommunikationskan‰le automatisch geschlossen. Der Programmierer muss keine Sorge dafür tragen.

#### Funktion USB\_ADIO\_Purge

#### **int pascal USB\_ADIO\_Purge (WORD PortNumber);**

Löscht die Schnittstellenpuffer und die Kommunikationspuffer des Moduls USB-DIO4+4-AIO1+1. Sie kann verwendet werden, um eine gestörte Kommunikation wiederherzustellen.

#### Funktion USB\_ADIO\_Buffer\_State

#### **int pascal USB\_ADIO\_Buffer\_State (WORD PortNumber, BOOL & empty);**

Liest den Zustand des Eingangspuffers des Moduls USB-DIO4+4- AIO1+1 in die Variable empty. Der Rückgabewert ist TRUE, wenn der Eingangspuffer leer ist. Wird ein Wert FALSE zurückgegeben, enthält

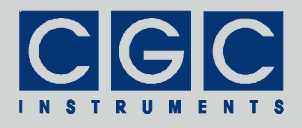

der Eingangspuffer unverarbeitete Daten, was auf eine gestörte Kommunikation hindeutet.

#### Funktion USB\_ADIO\_Device\_Purge

#### **int pascal USB\_ADIO\_Device\_Purge (WORD PortNumber, BOOL & empty);**

Löscht den Eingangspuffer des Moduls und liest den Zustand des Eingangspuffers in die Variable empty. Der Rückgabewert ist wie bei der Funktion USB\_ADIO\_Buffer\_State und sollte nie den Wert FALSE besitzen.

## Steuerung der analogen Ein- und Ausgänge

#### Funktion USB\_ADIO\_SetAnalogSupply

#### **int pascal USB\_ADIO\_SetAnalogSupply (WORD PortNumber, BOOL Enable);**

Steuert die Hilfsversorgung des Moduls USB-DIO4+4-AIO1+1 von 12 V anhand der Variable Enable an. Wird die Funktion mit dem Wert TRUE aufgerufen, wird die Hilfsversorgung aktiviert und auf ca. 12 V geregelt. Wird der Funktion der Wert FALSE übergeben, wird die Hilfsversorgung deaktiviert. Sie wird in diesem Falle aus der Versorgungsspannung der USB-Schnittstelle abgeleitet und die Spannung beträgt ca. 5 V.

Beachten Sie, dass nach dem Einschalten des Moduls die Hilfsver-<br>**Beachten Sie, dass nach dem Einschalten des Moduls die durch** sorgung immer deaktiviert ist. Falls sie benötigt wird, muss sie durch den Aufruf der Funktion USB ADIO SetAnalogSupply aktiviert werden.

#### Funktion USB\_ADIO\_GetAnalogSupply

#### **int pascal USB\_ADIO\_GetAnalogSupply (WORD PortNumber, BOOL & Enable);**

Liest den Zustand der Hilfsversorgung in die Variable Enable. Für die Werte der Variable Enable siehe die Funktion USB\_ADIO\_SetAnalogSupply.

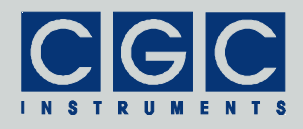

Funktion USB\_ADIO\_GetAnalogInput

#### **int pascal USB\_ADIO\_GetAnalogInput (WORD PortNumber, float & Voltage);**

Liest den zuletzt erfassten Wert der Spannung am Analogeingang des Moduls USB-DIO4+4-AIO1+1 in die Variable Voltage. Die Variable enthält nach dem Aufruf der Funktion die gemessene Spannung in Volt.

Wird diese Funktion aufgerufen, wird die automatische Datenübermittlung aus dem Modul unterbrochen, welche durch die Funktion USB\_ADIO\_AutoAnalogInput gestartet wurde.

#### Funktion USB\_ADIO\_AutoAnalogInput

#### **int pascal USB\_ADIO\_AutoAnalogInput (WORD PortNumber);**

Startet die automatische Übermittlung der Messwerte des Analogeingangs aus dem Modul USB-DIO4+4-AIO1+1.

Wird diese Funktion aufgerufen, werden bei jeder Erfassung des Analogeingangs durch den Mikrokontroller des Moduls die neuen Daten automatisch gesendet. Um die Daten zu empfangen, soll periodisch die Funktion USB\_ADIO\_CheckAutoInput aufgerufen werden.

#### Funktion USB\_ADIO\_GetLastAnalogInput

#### **int pascal USB\_ADIO\_GetLastAnalogInput (WORD PortNumber, float & Voltage);**

Liest den zuletzt automatisch übermittelten Wert der Spannung am Analogeingang des Moduls USB-DIO4+4-AIO1+1 in die Variable Voltage. Die Variable enth‰lt nach dem Aufruf der Funktion die gemessene Spannung in Volt.

Die Funktion soll dann aufgerufen werden, wenn die Funktion USB\_ADIO\_CheckAutoInput den automatischen Datentransfer ermittelt hat, d.h. in der Variable Mask das Bit USB\_ADIO\_AUTO\_AIN gesetzt wurde.

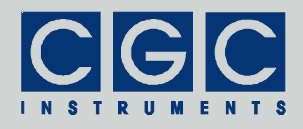

#### Funktion USB\_ADIO\_SetAnalogOutput

#### **int pascal USB\_ADIO\_SetAnalogOutput (WORD PortNumber, float Voltage);**

Steuert den Analogausgang anhand der Variable Voltage an. Die Variable enthält die erwünschte Spannung in Volt und ihr Wert darf zwischen 0 und 10 liegen.

Beachten Sie, dass wenn Spannungen höher als 5 V ausgegeben werden sollen, muss ebenfalls die Hilfsversorgung von 12 V durch den Aufruf der Funktion USB ADIO SetAnalogSupply aktiviert werden. Bleibt die Hilfsversorgung deaktiviert, wird die Spannung am Analogausgang auf einen Wert von ca. 4,5 V begrenzt.

#### Funktion USB\_ADIO\_GetAnalogOutput

#### **int pascal USB\_ADIO\_GetAnalogOutput (WORD PortNumber, float & Voltage);**

Liest den zuletzt eingestellten Spannungswert des Analogausgangs in die Variable voltage. Die Variable enthält nach dem Aufruf der Funktion die Spannung in Volt.

Beachten Sie, dass die Funktion nur den zuvor durch die Funktion **!**USB ADIO SetAnalogOutput übertragenen Wert zurückgibt. Es wird keine Messung der tatsächlichen Ausgangsspannung durchgeführt, so dass der Rückgabewert in der Variable Voltage keine Aussage über die wirkliche Ausgangsspannung enthält.

### Steuerung der digitalen Ein- und Ausgänge

#### Funktion USB\_ADIO\_GetDigitalInput

#### **int pascal USB\_ADIO\_GetDigitalInput (WORD PortNumber, WORD & Data);**

Liest die digitalen Eingänge aus und speichert den Zustand in die Variable Data. Die vier niedrigsten Bits entsprechen dabei jeweils jedem der Eing‰nge. Dem Zustand des Eingangs In0 entspricht Bit 0, Bit 3 wiederspiegelt den Zustand des Eingangs In3. Ist das Eingangsrelais inaktiv also spannungslos, wird das jeweilige Bit gelöscht (0). Ist das Eingangsrelais aktiv also an eine Spannung angeschlossen, wird das jeweilige Bit gesetzt (1).

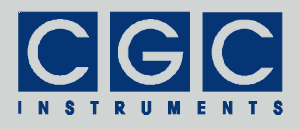

Wird diese Funktion aufgerufen, wird die automatische Datenübermittlung aus dem Modul unterbrochen, welche durch die Funktion USB\_ADIO\_AutoDigitalInput gestartet wurde.

#### Funktion USB\_ADIO\_AutoDigitalInput

#### **int pascal USB\_ADIO\_AutoDigitalInput (WORD PortNumber);**

Startet die automatische Datenübermittlung der Zustände der digitalen Eingänge aus dem Modul USB-DIO4+4-AIO1+1.

Wird diese Funktion aufgerufen, werden bei jeder Änderung des Zustandes der digitalen Eingänge die neuen Daten automatisch von dem Modul gesendet. Um die Daten zu empfangen, soll periodisch die Funktion USB\_ADIO\_CheckAutoInput aufgerufen werden.

#### Funktion USB\_ADIO\_GetLastDigitalInput

#### **int pascal USB\_ADIO\_GetLastDigitalInput (WORD PortNumber, WORD & Data);**

Liest den zuletzt automatisch übermittelten Zustand der digitalen Eingänge aus dem Modul USB-DIO4+4-AIO1+1 in die Variable Data. Für die Beschreibung der Werte siehe die Funktion USB\_ADIO\_GetDigitalInput.

Die Funktion soll dann aufgerufen werden, wenn die Funktion USB\_ADIO\_CheckAutoInput den automatischen Datentransfer ermittelt hat, d.h. in der Variable Mask das Bit USB\_ADIO\_AUTO\_DIN gesetzt wurde.

#### Funktion USB\_ADIO\_SetDigitalOutput

#### **int pascal USB\_ADIO\_SetDigitalOutput (WORD PortNumber, WORD Data);**

Steuert die digitalen Ausgänge anhand der Variable Data an. Die vier niedrigsten Bits entsprechen dabei jeweils jedem der Ausgänge. Dem Zustand des Ausgangs Out0 entspricht Bit 0, Bit 3 wiederspiegelt den Zustand des Ausgangs Out3. Ist das jeweilige Bit gelöscht (0), wird das Ausgangsrelais ausgeschaltet und die Kontakte des Ausgangs geöffnet. Ist das jeweilige Bit gesetzt (1), wird das Ausgangsrelais aktiviert und die Kontakte des Ausgangs geschlossen.

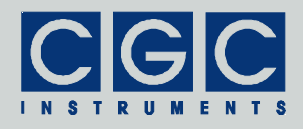

#### Funktion USB\_ADIO\_GetDigitalOutput

#### **int pascal USB\_ADIO\_GetDigitalOutput (WORD PortNumber, WORD & Data);**

Liest den Zustand der digitalen Eingänge aus und speichert ihn in die Variable Data. Die Bits der Variable Data haben die gleiche Bedeutung wie bei der Funktion USB\_ADIO\_SetDigitalOutput.

Die Funktion USB\_ADIO\_GetDigitalOutput kann verwendet werden, um den früher gesetzten Zustand der Ausgänge abzufragen oder den aktuellen Zustand des Moduls USB-DIO4+4-AIO1+1 zu ermitteln, wenn die Software neu gestartet wird.

## Automatischer Datentransfer

Funktion USB\_ADIO\_CheckAutoInput

#### **int pascal USB\_ADIO\_CheckAutoInput (WORD PortNumber, WORD & Mask);**

Prüft, ob automatisch übermittelte Daten aus dem Modul USB-DIO4+4-AIO1+1 empfangen wurden, und gibt den ermittelten Zustand zurück. Die Funktion liefert einen der folgenden Rückgabewerte:

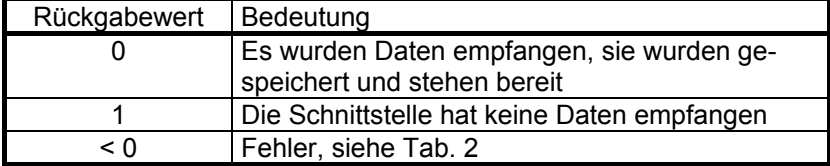

Die Funktion liest in die Variable Mask den Status der automatisch empfangen Daten. Die Variable ist eine Bitmaske, die eine Kombination folgender Werte sein kann:

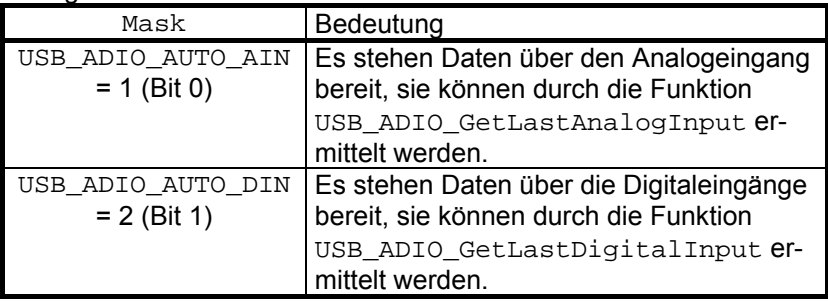

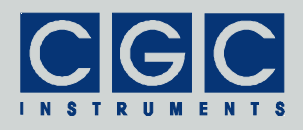

Die Funktion USB\_ADIO\_CheckAutoInput soll periodisch aufgerufen werden, wenn das Modul USB-DIO4+4-AIO1+1 Daten automatisch sendet. Die gesendeten Daten werden nach dem Versenden in dem Zwischenspeicher der virtuellen seriellen Schnittstelle im Steuerrechner gespeichert. Die Funktion USB\_ADIO\_CheckAutoInput soll so oft ausgeführt werden, dass der Zwischenspeicher nicht überlaufen kann und dass die erwünschte zeitliche Auflösung der Ereignisse gewährleistet wird.

Die automatische Datenübermittlung aus dem Modul wird durch die Funktionen USB\_ADIO\_AutoAnalogInput und USB\_ADIO\_AutoDigitalInput gestartet und durch die Funktionen USB ADIO AnalogInput und USB ADIO DigitalInput wieder unterbrochen.

Funktion USB\_ADIO\_GetAutoMask

#### **int pascal USB\_ADIO\_GetAutoMask (WORD PortNumber, WORD & Mask);**

Liest den Status der automatisch empfangen Daten in die Variable Mask. Die Funktion ermittelt lediglich den aktuellen Zustand und hat keinen Einfluss auf die Kommunikation. Für die Rückgabewerte siehe die Funktion USB\_ADIO\_CheckAutoInput.

### Fehlerbehandlung

#### Funktion USB\_ADIO\_State

#### **int pascal USB\_ADIO\_State (WORD PortNumber);**

Liefert einen Fehlercode nach Tab. 2. Sie kann verwendet werden, um das Ergebnis der letzten Operation erneut abzufragen. Die Funktion hat keinen Einfluss auf die Kommunikation und kann zu jeder Zeit aufgerufen werden.

#### Funktion USB\_ADIO\_ErrorMessage

#### **const char \* pascal USB\_ADIO\_ErrorMessage (WORD PortNumber);**

Liefert eine Fehlermeldung zu dem Ergebnis der letzten Operation. Der Rückgabewert ist ein Zeiger auf eine null-terminierte Zeichenket-

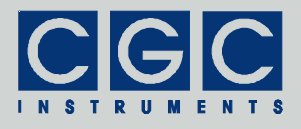

te, der Inhalt der Fehlermeldung kann Tab. 2 entnommen werden. Die Funktion hat keinen Einfluss auf die Kommunikation und kann zu jeder Zeit aufgerufen werden.

#### Funktion USB\_ADIO\_IO\_State

#### **int pascal USB\_ADIO\_IO\_State (WORD PortNumber);**

Liefert einen I/O-Fehlercode nach Tab. 3. Sie kann verwendet werden, um das Ergebnis der letzten I/O-Operation erneut abzufragen. Die Funktion hat keinen Einfluss auf die Kommunikation und kann zu jeder Zeit aufgerufen werden.

Funktion USB\_ADIO\_IO\_ErrorMessage

#### **const char \* pascal USB\_ADIO\_IO\_ErrorMessage (WORD PortNumber);**

Liefert eine Fehlermeldung zu dem Ergebnis der letzten I/O-Operation. Der Rückgabewert ist ein Zeiger auf eine null-terminierte Zeichenkette. Der Inhalt der Fehlermeldung kann Tab. 3 entnommen werden. Die Funktion hat keinen Einfluss auf die Kommunikation und kann zu jeder Zeit aufgerufen werden.

Verschiedenes

#### Funktion USB\_ADIO\_Version

#### **WORD pascal USB\_ADIO\_Version();**

Liefert die Version der Softwareschnittstelle (der dynamischen Linkbibliothek USB-ADIO.dll). Sie soll verwendet werden, um festzustellen, ob eine Softwareschnittstelle mit der passenden Version verwendet wird. Die Funktion soll aufgerufen werden, bevor die restlichen Funktionen der Softwareschnittstelle verwendet werden.

Der Rückgabewert ist eine vorzeichenlose 16 Bit-Zahl (WORD), in dem höheren Byte wird die Hauptversionsnummer zurückgegeben, das niedrigere Byte bezeichnet die Reihenfolge innerhalb der Hauptversion. Eine identische Hauptversionsnummer zweier Bibliotheken USB-ADIO.dll bedeutet, dass diese gleiche Funktionen implementieren und dass lediglich interne Korrekturen vorgenommen wurden. Sind die Hauptversionsnummern unterschiedlich, besteht keine Ga-

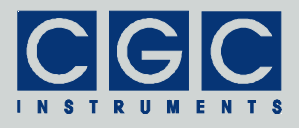

rantie, dass die Bibliothek eingesetzt werden kann, ohne dass das Programm neu kompiliert oder sogar modifiziert werden muss.

#### Funktion USB\_ADIO\_FW\_Ver

#### **int pascal USB\_ADIO\_FW\_Ver (WORD PortNumber, WORD & Version);**

Liefert die Version der Firmware des Moduls USB-DIO4+4-AIO1+1. Sie soll verwendet werden, um festzustellen, ob die Softwareschnittstelle eine passende Version zu der Firmware hat.

Der Rückgabewert ist wie bei der Funktion USB\_ADIO\_Version eine vorzeichenlose 16 Bit-Zahl Version. Die dynamische Linkbibliothek USB-ADIO.dll und die Firmware des Moduls sind miteinander kompatibel, wenn die Hauptversionsnummern identisch sind.

#### Funktion USB\_ADIO\_FW\_Date

#### **int pascal USB\_ADIO\_FW\_Date (WORD PortNumber, char \* DateString);**

Liefert das Kompilationsdatum der Firmware des Moduls USB-DIO4+4-AIO1+1. Der Rückgabewert ist eine null-terminierte Zeichenkette, sie wird in den Puffer DateString kopiert. Der Puffer DateString muss vor dem Aufruf der Funktion definiert werden und muss groß genug sein, um 11 Zeichen des Rückgabewerts (beispielsweise 10 JUN 2014) und das Abschlusszeichen aufnehmen zu können

#### Funktion USB\_ADIO\_prod\_No

#### **int pascal USB\_ADIO\_prod\_No (WORD PortNumber, DWORD & Number);**

Liefert die Produktnummer des Moduls USB-DIO4+4-AIO1+1. Der Rückgabewert Number ist eine vorzeichenlose Zahl.

Die Produktnummer ist eine einzigartige vom Hersteller vergebene Nummer, die zur eindeutigen Identifizierung jedes Gerätes benutzt werden kann.

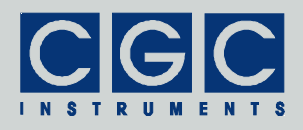

#### Funktion USB\_ADIO\_prod\_ID

#### **int pascal USB\_ADIO\_prod\_ID (WORD PortNumber, char \* Identification);**

Liefert den Identifikationstext des Moduls USB-DIO4+4-AIO1+1. Der Rückgabewert ist eine null-terminierte Zeichenkette, sie wird in den Puffer Identification kopiert. Der Puffer Identification muss vor dem Aufruf der Funktion definiert werden und muss groß genug sein, um alle Zeichen des Rückgabewerts aufnehmen zu können. Empfohlen ist eine Pufferlänge von mindestens 32 Zeichen.

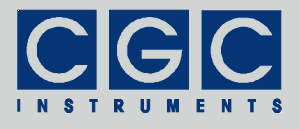

### Beispiel eines Kommunikationsprogramms

```
#include <stdio.h>
#include <conio.h>
#include <windows.h>
#include "USB-ADIO.h"
int main()
   {
   // define the port number:
   unsigned short PortNum = 0;
   // open the port, attach it to COM1:
   if (USB_ADIO_Open (PortNum, 1))
      {
      printf ("%s\n", USB ADIO ErrorMessage (PortNum));
      return 1; // handle a possible error
      }
   printf ("Press 'i' to get identification data, "
      "or 'Esc' to stop\n");
   // Set automatic transmission of analog input voltage:
   if (USB_ADIO_AutoAnalogInput (PortNum))
      printf ("%s\n", USB_ADIO_ErrorMessage (PortNum));
   // Set automatic transmission of digital input state:
   if (USB_ADIO_AutoDigitalInput (PortNum))
      printf ("%s\n", USB_ADIO_ErrorMessage (PortNum));
   // main program loop:
   while (true)
      {
      WORD Mask;
      // check for data:
      const int Result = USB_ADIO_CheckAutoInput (PortNum, Mask);
      if (Result < 0) // handle a possible error
         printf ("%s\n", USB_ADIO_ErrorMessage (PortNum));
      if (Result == 0) // automatic data ready?
         {
         if (Mask & USB_ADIO_AUTO_AIN)
            {
            float Volt = 0;
            if (USB_ADIO_GetLastAnalogInput (PortNum, Volt))
               printf ("%s\n", USB ADIO ErrorMessage (PortNum));
            else
               printf ("Analog input: %.3fV\n", Volt);
            }
         if (Mask & USB_ADIO_AUTO_DIN)
            {
            WORD Data = 0;
```
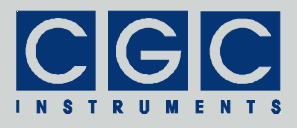

```
if (USB_ADIO_GetLastDigitalInput (PortNum, Data))
            printf ("%s\n", USB ADIO ErrorMessage (PortNum));
         else
            printf ("Digital input: %d (%02Xh)\n",
               Data, Data);
         }
      }
   if (kbhit() == 0) continue; // repeat if no key is pressed
   const int Key = qetch(); // read the pressed key
   // get identification data:
   if (Key == 'i'){
      // get firmware version:
      WORD Version;
      if (USB_ADIO_FW_Ver (PortNum, Version))
        printf ("%s\n", USB ADIO ErrorMessage (PortNum));
      else
        printf ("Firmware version: %d.%02d\n",
            Version / 0x100, Version & 0xFF);
      // get firmware date:
      char DateString [20];
      if (USB ADIO FW Date (PortNum, DateString))
        printf ("%s\n", USB_ADIO_ErrorMessage (PortNum));
      else
        printf ("Firmware date: %s\n", DateString);
      // get product identification:
      char IDString [20];
      if (USB_ADIO_prod_ID (PortNum, IDString))
        printf ("%s\n", USB_ADIO_ErrorMessage (PortNum));
      else
        printf ("Product identification: %s\n", IDString);
      // get product number:
      DWORD Number;
      if (USB_ADIO_prod_No (PortNum, Number))
        printf ("%s\n", USB ADIO ErrorMessage (PortNum));
      else
        printf ("Product number: %d\n", Number);
      }
   // stop on 'Esc':
   if (Key == 27)break;
   }
//finish the program:
return 0;
```
}